# Distributor Replicated Website Instructions

Each Youngevity Independent Distributor is provided an individual replicated website as part of their enrollment kit. These websites are updated and maintained by Youngevity and provide distributors with a number of benefits:

- Consistent Youngevity branding
- Responsive mobile- and tablet-friendly design
- Access to Youngevity's complete product catalog of lifestyle-enriching brands
- Automatic product, program, and pricing updates
- FDA- and FTC-compliant, including compliance to federal, state, and local statutes
- Simple signup of preferred customers and independent distributors

Youngevity requires that all Independent Distributors use these, and only these, replicated websites for all online selling. Distributors may link to their site through third party websites, social media, email, and other online marketing efforts. See Youngevity's Internet Marketing Policies for complete details on internet marketing.

#### **Accessing a Distributor's main marking website**

A distributor website URL consists of a Distributor ID or Username in the front of "youngevity.com". Please note that the ID or Username replaces the "www" portion of the URL. Keeping the www in the URL will bypass the website's Security Certificate and will cause the browser to show an alert.

#### Example:

Correct http://johndoe.youngevity.com or http://1231212344.youngevity.com Incorrect http://www.johndoe.youngevity.com or http://www.1231212344.youngevity.com

Each distributor website displays the distributor's name in the top right corner of the page. A photo and personal information can also be added to the site.

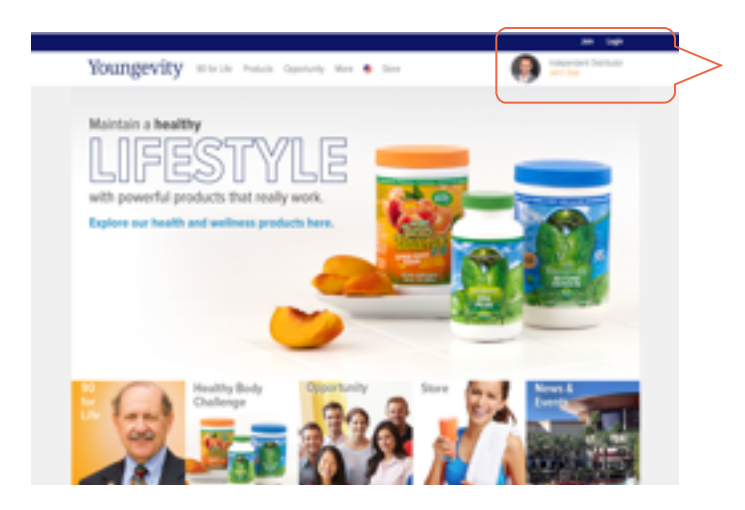

*To add a photo, change a name, or update contact info; simply log in using the Dist ID/Username and password, then click the "my account" link that appears in the upper righthand corner.*

To load properly, photos should be 2" square at 72 dpi and saved as a JPEG. Since the photo is displayed in a circle, portrait photos work best. Website URLs should not include special characters, such as periods or slashes.

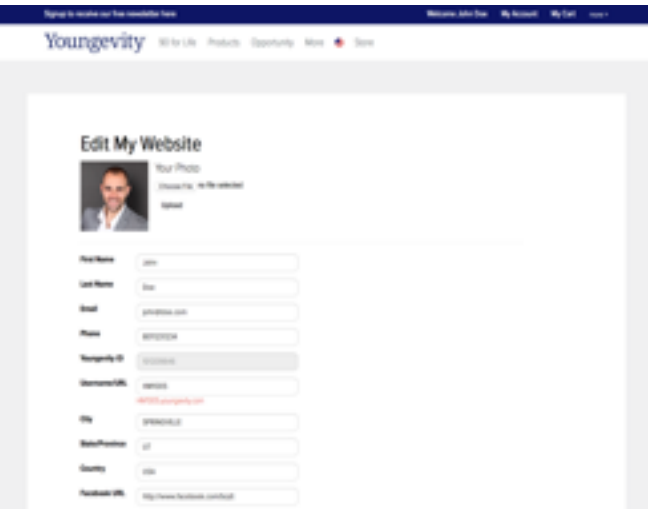

#### **Accessing Accessing a Distributor's store/e-commerce webpage**

The Youngevity.com store may be accessed directly by going to http://[Dist ID/Username].buyygy.com. This e-commerce site allows customers to search for Youngevity products by category or brand. Please note that the ID or Username replaces the "www" portion of the URL.

Example:

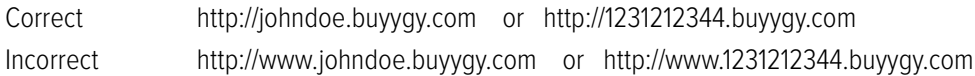

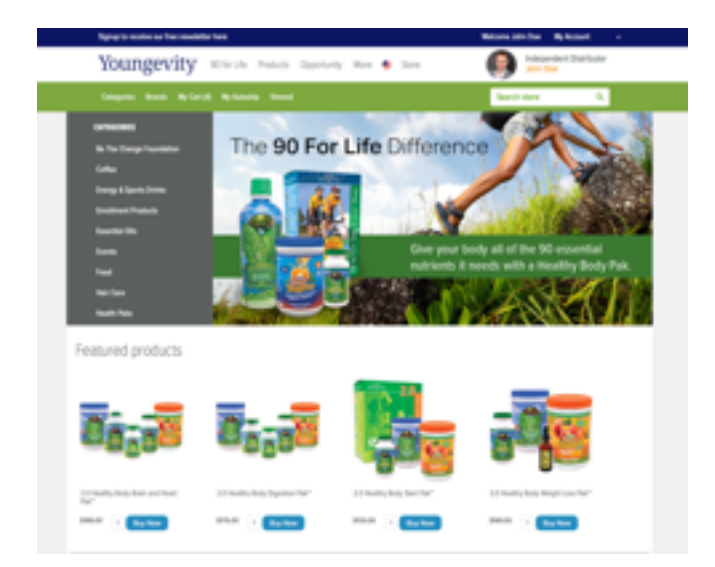

*Products may be searched for by SKU or name.* 

Distributors may choose to link to individual pages within the replicated website. To do this, a Distributor should navigate to the page he or she is wanting to link to, then copy the URL from the browser's address bar. Be sure that the URL includes the Distributor ID or Username as part of the address.

Example: Navigate to the "Health Paks" category page in the Youngevity Store. Once there, copy the URL, which should read: https://johndoe.buyygy.com/90forLifeStore/en/healthy-start-paks

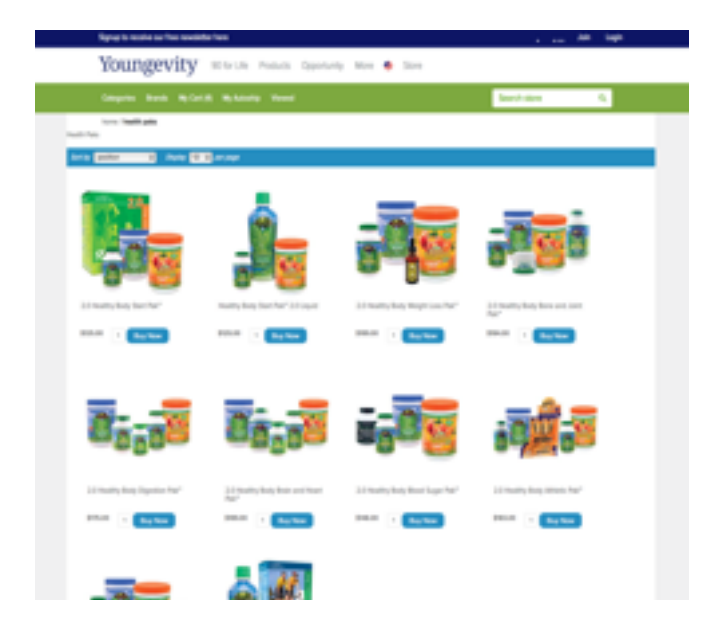

Individual product pages can also be linked to directly. To do this, a Distributor should navigate to the individual product page he or she is wanting to link to, then copy the URL from the browser's address bar.

Example: Navigate to the "Health Paks" category page in the Youngevity Store. Once there, copy the URL, which should read: https://johndoe.buyygy.com/90forLifeStore/en/healthy-body-start-pak-20

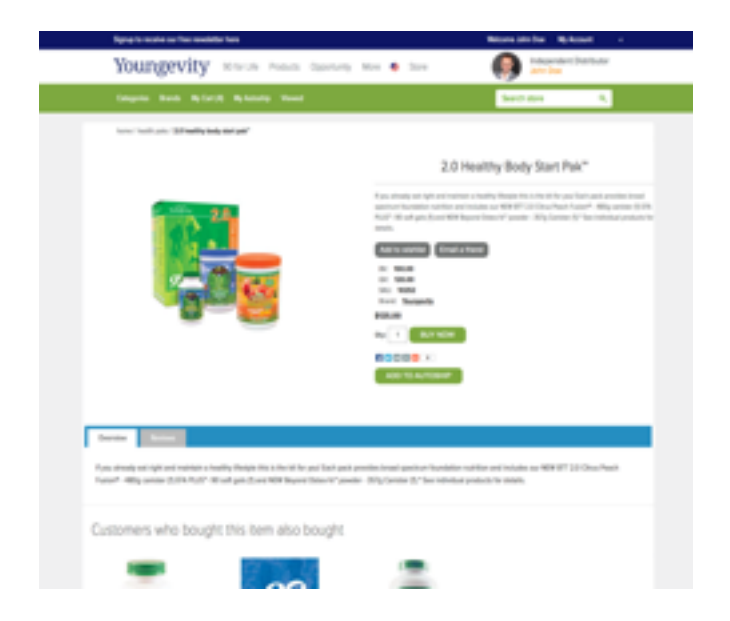

#### **Signing up preferred customers and/or distributors**

Distributors may signup via the Youngevity website by clicking the "Join" link in the upper right-hand corner of any page. Users then select a Distributor Enrollment pack, add it to their cart, and check out. The website will create the Distributor account as part of the checkout process by asking for the appropriate information (such as name, address, contact, and social security number or tax ID).

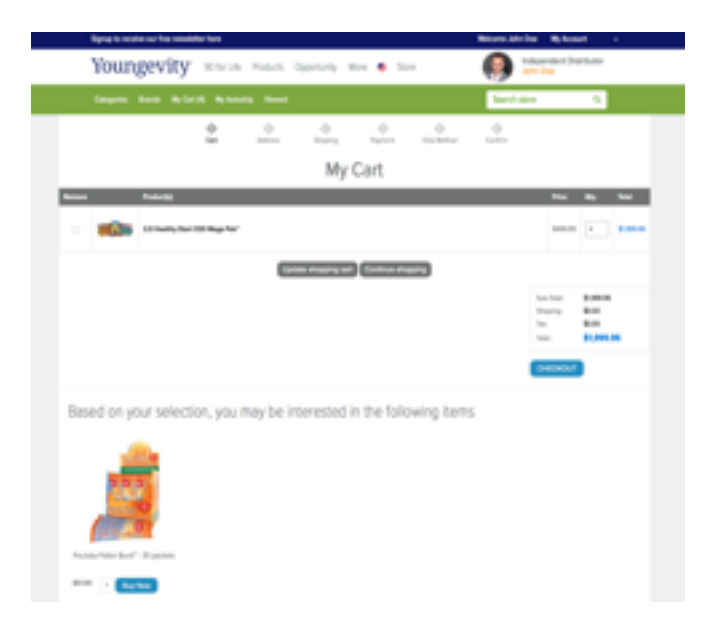

*Users may choose to add additional products to their cart before checking out. Once they have finished selecting their products and they click "check out," the Distributor signup process will begin. The website will create a Distributor account, as long as the cart includes a Distributor enrollment pack (Welcome Kit or CEO Mega Pak).*

Customers may also sign up via the Youngevity website. To do this, a user simply browses the store and adds products to their cart. The site will generate a Preferred Customer account as part of the checkout process.

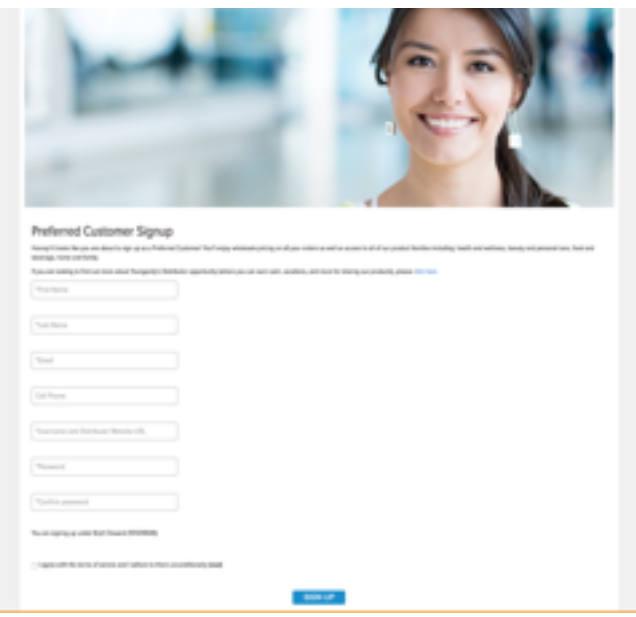

*All customers who sign up through the Youngevity website are known as Preferred Customers.*